## **UNIVERSIDAD DE SONORA**

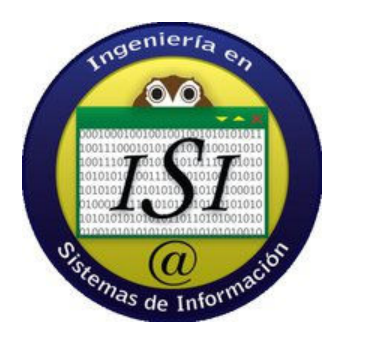

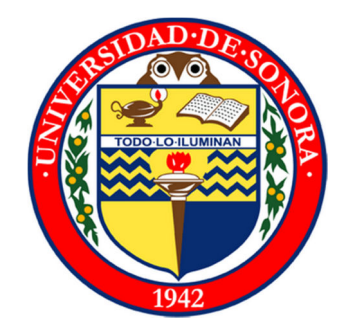

## **Reporte final de prácticas profesionales**

## **Practicas realizadas en Instituto del Occidente S.C**

**Administración de las TI´s en Instituto del Occidente** 

**Alumno: Nichols Verdiales Miguel Humberto** 

**Expediente: 203201090** 

**Carrera: Ingeniería en sistemas de información**

# **ÍNDICE**

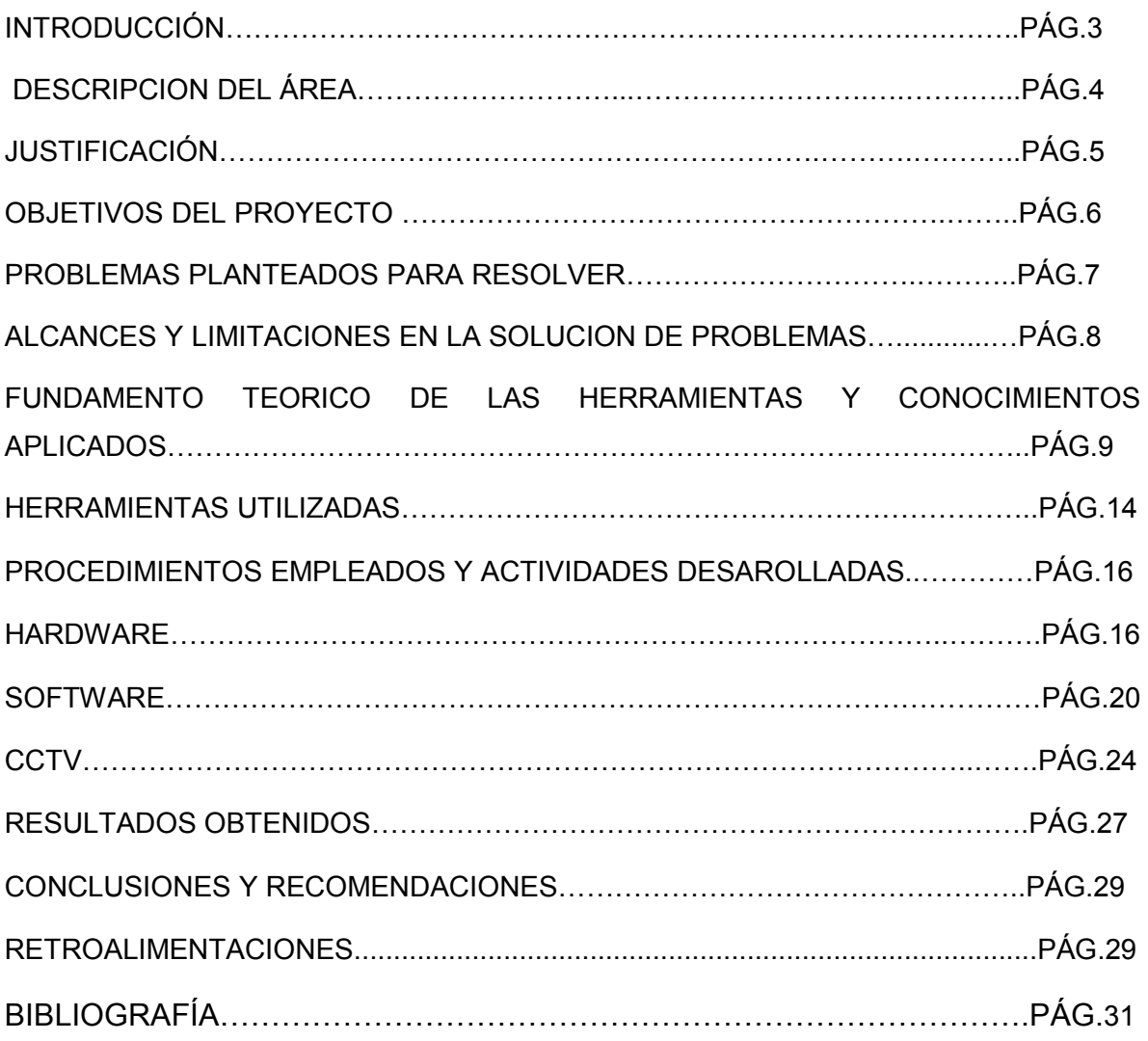

#### **1.- INTRODUCCION**

Hoy en día, el área de sistemas de cualquier empresa tiene que ser una de las directrices principales, ya que en algunas empresas es vital su funcionamiento ininterrumpido las 24 horas del día, por lo tanto hay que tener personal capacitado y capaz de desarrollar y cubrir todas las necesidades que se ocupan es fundamental.

Instituto del Occidente es una empresa enfocada en el sector servicio de la educación, en el cual ya tiene más de 30 años, su mercado es dirigido a toda persona que quiera cursar sus estudios medios superiores y superiores ya que cuenta con preparatoria y carreras profesionales.

Instituto del occidente siempre trata de estar a la par de las grandes escuelas utilizando lo último en tecnología para facilitar al alumno su desarrollo en este mundo tan cambiante y apegado a las nuevas tecnologías de la información.

Esto se trata de aplicar en todas sus áreas no solamente en la educativa si no en sus áreas administrativas con la utilización de herramientas tecnológicas que faciliten y simplifiquen los procesos lo cual se refleja en un ambiente de trabajo idóneo para el flujo de estos, lo cual se refleja en un cliente plenamente satisfecho.

#### **2.- DESCRIPCION DEL AREA**

El área donde fui asignado, es la de informática, la cual se encarga de todos los sistemas que pertenecen al instituto como lo son: su página web, servidores, sistemas de redes, video vigilancia, voz, sistemas computacionales ( hardware, software, y sistemas administrativos, que principalmente se basan en 2 paquetes que son: **Servo Escolar**, el cual se encarga de todos los procesos académicos y de cobranza del instituto y el de la paquetería contable que es COMPAQ, en sus versiones de nómina, contabilidad y bancos.

Esta área está dirigida por una sola persona, la cual tiene bastante experiencia, ya que ha sido el que ha implementado todos estos sistemas desde hace algunos años.

Dentro de esta área, también se cotizan y realizan las compras correspondientes a las TI´s de la institución, siendo el principal proveedor de estos CT de Hermosillo.

## **3.- JUSTIFICACIÓN**

 El proyecto a realizar en esta empresa es factible, ya que el área de TI está comprendida solo por una persona y muchas veces se ve rebasada por la carga de trabajo.

 Al contar con más elementos, se podrá cubrir más eficientemente las necesidades tecnológicas del instituto y reducir costos en la contratación de "*outsourcing*" para realizar tareas que por carga de trabajo el encargado de TI no puede realizar.

 Una de las características que se requieren para aceptar el proyecto, es que el practicante tenga habilidades básicas en los sistemas antes mencionados y una capacidad de rápido aprendizaje y desarrollo de dichas habilidades.

## **4.- OBJETIVO DEL PROYECTO**

 Que el alumno participe activamente en todas las funciones del departamento aplicando sus conocimientos adquiridos y aprendiendo nuevos conocimientos en las áreas de redes, video vigilancia, sistemas operativos y voz, para poder ser estos aplicados en cualquier empresa que utilice TI´s.

## **5.- PROBLEMAS PLANTEADOS PARA RESOLVER**

 El área de TI´s y soporte técnico de Instituto del Occidente me dio espacio para resolver cierto tipo de problemas que se presentaban, y con ello explotar mis habilidades y obtener nuevos conocimientos sobre técnicas de instalación de redes, aprendizaje y manejo de las herramientas utilizadas en estas instalaciones, reparación de equipos de cómputo y atención al cliente.

Otros problemas en los que puedo dar apoyo son:

- Chequeo y mantenimiento de Equipo de cómputo
- Mantenimiento de servidores
- Mantenimiento de periféricos (impresoras, cañones, etc.)
- Monitoreo de la red local del instituto
- Brindar capacitación sobre los sistemas a los empleado y alumnos
- Desarrollo de manuales de procesos para los nuevos usuarios
- Mantenimiento de las herramientas para trabajo
- Diseño, instalación e implementación de la red

## **6.- ALCANCES Y LIMITACIONES EN LA SOLUCION DE PROBLEMAS**

Realmente no he visto limitantes ponderantes dentro del área de TI´s de Instituto del Occidente ya que al ser una área supervisada por uno de los dueños del instituto no se encuentran obstáculos al momento de generar órdenes de compra de equipo nuevo o de piezas para reparación, todos los proyectos son planteados a lo largo del año y se les da prioridad ya que las tecnologías dentro de la educación es una de las piezas claves en la forma de impartir clases en instituto del occidente, además de ser la base de todos sus sistemas administrativos.

La única limitante que se puede percibir es que todo es controlado por una sola persona y algunas veces se tiene que contratar empresas para realizar actividades que el encargado no puede realizar por falta de tiempo, por otro lado, esta falta de otras opiniones sobre la solución de problemas pudiera ocasionar gastos innecesarios al tomar una mala decisión al momento de la solución de problemas críticos y que necesitan ser resueltos en el momento.

# **7.- FUNDAMENTO TEORICO DE LAS HERRAMIENTAS Y CONOCIMIENTOS APLICADOS**

### *Redes*

La red es una parte vital de una oficia con información que se quiera compartir, aparte de poder acceder de la misma desde otra oficina o locación. Se encuentran en si las redes "red de área local" y "red de área extensa".

Para aplicar este conocimiento previamente curse las materias de redes uno y dos, las cuales me dieron el conocimiento básico, para poder aplicarlos en la vida laboral.

Las topologías físicas son en donde los cables y dispositivos están conectados, de estas contamos con las siguientes. Las configuraciones se muestran en la figura 1.

- **Bus**: Todos se conectan a un solo cable
- **Anillo:** Conecta un host con el siguiente y al último host con el primero
- **Estrella**: Conecta a todos los cables con un punto central de concentración, puede trabajar más extensamente conectando varias estrellas entre si
- **Jerárquica**: el sistema se conecta con un computador que controla el tráfico de la topología
- **Malla:** todos los host se conectan con el resto de los mismos

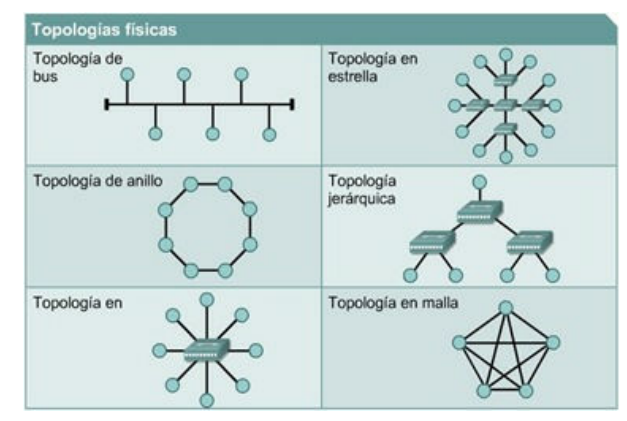

#### Figura 1. Topologías Físicas de Red

Las Topologías Lógicas son el modo en cómo se comunican los host a través del medio, son 2 tipos.

- **Broadcast**: Cada host envía sus datos a todos los demás host.
- **Tokens:** el acceso a la red se lleva a cabo mediante envió de tokens, cuando un host recibe el token puede enviar datos, si no tiene nada que enviar, envía el token a otro host.

Los Protocolos que maneja cisco son los que controlan todos los aspectos de la comunicación y cuidado de los datos:

- $\checkmark$  Como se construye la red física
- $\checkmark$  Como las computadoras se conectan a la red
- $\checkmark$  Como se formatean los datos para su transmisión
- $\checkmark$  Como se enviaran los datos
- $\checkmark$  Como se manejan los errores

Estos protocolos fueron creados por diferentes organizaciones a los cuales cuando se implementan o se hablan de ellos se usan como siglas.

- Instituto de ingeniería eléctrica y electrónica (IEEE)
- Instituto nacional americano de normalización (ANSI)
- Asociación de la industria de las telecomunicaciones (TIA)
- Asociación de industrias electrónicas (EIA)
- > Unión internacional de telecomunicaciones (UIT)

Las redes de área local permiten compartir datos de manera local, utilizan tecnología Ethernet, token ring o FDDI. En la figura 2 podemos ver sus componentes.

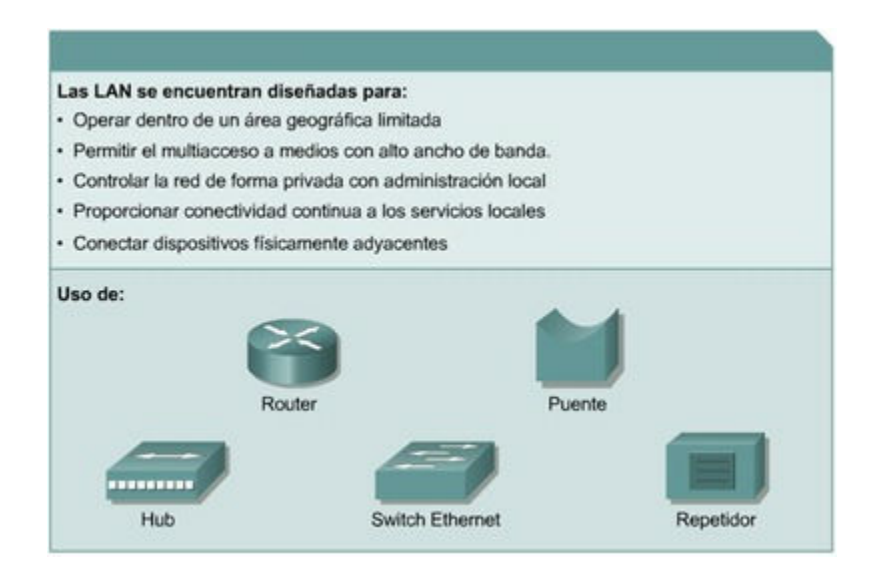

Figura 2. Componentes de la red de área local.

La red de área amplia o WAN, son las que se interconectan a redes de área local, dentro de un área geográfica extensa, permiten compartir computadoras, impresoras y otros dispositivos y además permite reunir personas a través de distancias muy grandes.

Las tecnologías que maneja este tipo de red son: módems, red digital de servicios integrados (RDSI), línea de suscripción digital (DSL), entre otras.

La red privada virtual o VPN, es una red privada que regularmente se construye dentro de la internet, con ella un empleado a distancia puede acceder a la red de la sede de la empresa a través de internet, formando un túnel seguro entre la computadora del empleado y el Router VPN en la sede. En la figura 3 podemos ver un diagrama de cómo es una VPN.

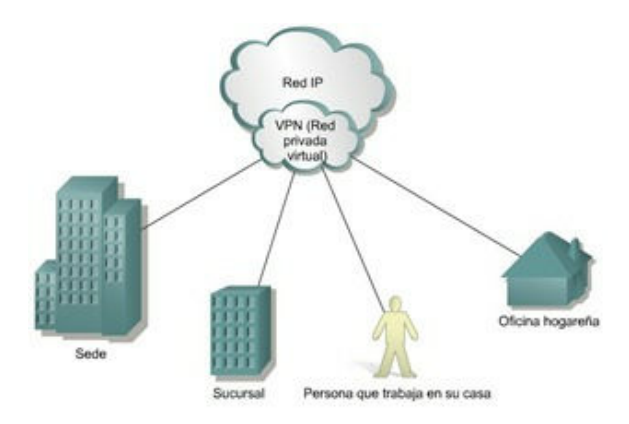

#### Figura 3. Red privada virtual o VPN

La manera de utilizar este conocimiento y aplicarlo a las empresas donde se trabaja, es el aplicar las redes con topología de estrella, ya que con ella podemos centralizar la información y tener un lugar donde este todo el equipo como servidor, computadoras, centro de control de video vigilancia y demás sin que esté al alcance de cualquier persona que no esté autorizada a utilizarlos.

#### **Conceptos e información sobre CCTV**

La información obtenida en la capacitación de **Quadirx technologies**, me adentro a conocer conceptos básicos sobre video, componentes, tipos de cámaras, lentes, parámetros de cámaras y más, para manejar una buena licitación sobre sistemas de CCTV.

Los componentes básicos de un control de video vigilancia son: las cámaras, medios de transmisión y equipos de recepción, que residen en el cuarto de control.

Las cámaras pueden ser fijas, móviles o domos, en tanto los equipos de recepción pueden ser los DVR (Digital Video Recorder), matrix, multiplexor, controlador PTZ o una computadora con tarjetas controladoras dedicadas a CCTV.

El DVR es la mejor opción para tener resguardada la información de este tipo de sistemas, ya que cuenta con las funciones básicas de un VCR (grabación, reproducción, adelantar video, retroceder, etc.), pero contiene más funciones como detección de movimiento, búsqueda de eventos específicos de video, control de cámaras PTZ y más. En la figura 4 se presenta el funcionamiento básico del R.

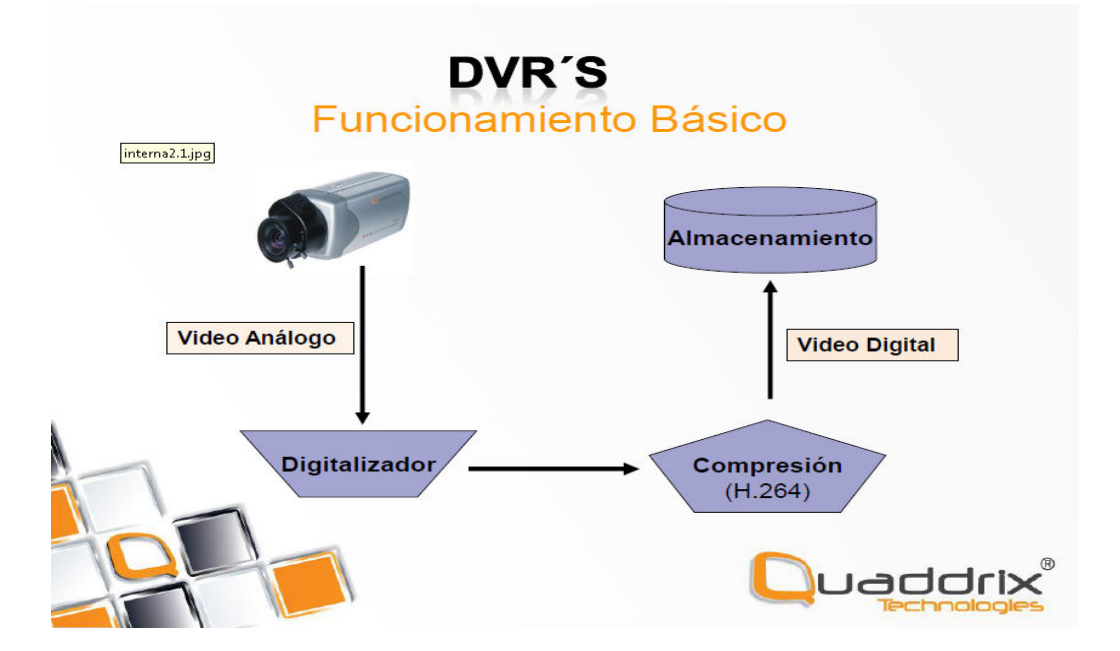

### **Herramientas utilizadas**

Llegue a utilizar varios tipos de herramientas desde un indefenso desarmador hasta un roto martillo, es importante el tener el cuidado de manejar estas herramientas ya que son de riesgo.

El manejar un desarmador, segueta, martillo y cincel, hasta un taladro tienen su técnica especial, no es solo tomarlos y utilizarlos.

La técnica que más importancia se le tiene que dar es el utilizar el taladro, ya que las brocas se desgastan con el uso y la fricción al material en cual se utilizara hay ciertas maneras de hacer que las brocas rindan más y tener un mejor manejo del costo del material que se utiliza.

Al taladrar concreto con una broca especial para concreto, si se llega a poner muy duro el área donde se trabaja y la broca se siente que no traspasa, es bueno retirarla y meterla en un recipiente con agua al tiempo, ya que la broca se calienta bastante y llegan a fundirse por la fricción generada. Esto aplica también a las brocas especiales para metal cuando se trabaja en ese material, se deben de meter en un recipiente con aceite.

#### **Herramientas para instalación de red y cámaras de vigilancia**

El equipo utilizado para este tipo de instalaciones va de lo más básico a lo complejo, desde un desarmador hasta un taladro roto martillo, se explicaran las herramientas con más importancia que son las pinzas de redes, probadores de cable, pinzas ponchadoras de conectores BNC RG59.

Se enlistan las herramientas utilizadas:

Desarmador de paleta, desarmador de estrella, desarmadores de precisión para joyería, desarmador eléctrico con diferentes puntas y medidas (estrella, paleta, allen, etc.), segueta, guía para cable, martillo, nivel, pinzas eléctricas, pinzas de presión, tijeras para cortar metal, tijeras industriales para cortar metal, pinzas de corte angular, pinzas de micro corte, pinza para pelar cable coaxial y UTP, probador de cables de red, entre otras.

#### **Pinza de impacto ajustable:**

Herramienta profesional de impacto ajustable (ponchadora) tipo Harris. En el mango cuenta con una perilla para justar la intensidad del impacto en 2 niveles, tiene compartimento para almacenar una navaja. Esta herramienta se utiliza para ponchar el cable UTP en el patch panel y los jacks RJ45 que contienen las cajas aparentes.

#### *Pinza ponchadora RJ45 y RJ11*

Pinza telefónica metálica profesional, utilizada para ponchar puntas RJ45 y RJ11 en cable UTP y cable de 2 o 6 hilos. Cuenta con una navaja para corte de cable, 2 navajas para retirar el forro a la medida de cada conector que se utilizara.

Es la herramienta más esencial para hacer que una computadora se conecte a la red de manera física al switch, Router o caja aparente.

#### **Conocimientos sobre reparación de computadoras**

Estas técnicas aplicadas que utilice las he aprendido con tutoriales que leí en internet hace ya varios años y enseñanzas que tuve de un técnico en computadoras Luis Peralta, quien me enseño ensamble de equipos nuevos desde cero, diagnóstico y reparación de sistema operativo.

Las herramientas que se utilizan en esta actividad son desarmadores de precisión, pulsera electroestática, aire comprimido, espuma especial para limpieza de equipos de cómputo, y líquidos para limpiar tarjetas de circuitos.

Las que tengo más técnica para reparar y armar, son equipos de escritorio, conociendo ampliamente todo el hardware que se le puede instalar. En laptops, solamente reparación de software.

Se utilizaron también varios paquetes de software para diagnostico como hireensboot CD y oph crack

#### **ServoEscolar XXI Plus**

Es un sistema computacional orientado a resolver las necesidades de información académica y administrativa en cualquier plantel educativo.

#### **SESWEB**

 Es una plataforma de servicios web que les permite a los alumnos, padres de familia, maestros y directivos de su plantel interactuar, comunicarse e informarse de una manera fácil y oportuna, logrando una convivencia virtual entre su comunidad escolar.

#### **CONTPAQ I® CONTABILIDAD**

Es el sistema contable integrador favorito de los contadores que facilita y automatiza el proceso de la información contable, financiera y fiscal de tu empresa, así como la recepción de tus comprobantes fiscales digitales, brindándote una visión global del estado de tu negocio. Diseñado para contadores, fiscalista, auditores, administradores y directores de todo perfil de empresas.

#### **8.- PROCEDIMIENTOS EMPLEADOS Y ACTIVIDADES DESARROLLADAS**

En el área de TI´s de instituto del occidente se me dio la tarea de aprender cómo realizar todas las actividades necesarias para el buen funcionamiento del instituto, las cuales cubren una amplia gama de dispositivos, que van desde un teléfono hasta un servidor, en los siguientes puntos se especificaran las actividades realizadas:

## **Hardware.**

1.- Actualización de servidor de base de datos.

Las bases de datos utilizadas en instituto del occidente están basadas en 2 sistemas totalmente diferentes como lo son Borland, Microsoft SQL y MySQL para su página web por lo cual hablare por separado de cada una de las actividades que realice con estas.

Con lo que respecta a Microsoft SQL es la base de datos que contiene la información contable ya que todos los sistemas COMPAQ i están basados en esto y básicamente mi responsabilidad fue aprender a realizar limpiezas de estas semanalmente y a realizar respaldos diarios de la base de datos, volviéndose tedioso de no ser por la utilización de herramientas que permiten la programación de los respaldos periódicos de las BD.

Un problemas que me toco en mis estancias profesionales fue que al haber una actualización de versión de los sistemas COMPAQ i la contraseña de conexión a la base de datos en SQL server. Por lo cual me toco estar 2 días tratando de desencriptar de diferentes maneras esta base de datos, basándonos en manuales y publicación de foros de diferentes sitios, pero al final fue resuelto al podernos contactar al que inicialmente instalo el sistema años atrás y que tuviera la costumbre de poner la misma contraseña a todos los sistemas que instala.

En lo que corresponde a la base de datos con base a Borland su motor se llama Firebird en su versión 2.0 para x64, es una base de datos no tan robusta como MS SQL pero si muy estable y rápida, por lo cual es muy fácil mantenerla en correcta operación. Esta base de datos es utilizada por el sistema de administración escolar Servo Escolar en su versión 4.1, básicamente lo que me toco hacer con esta fue buscar la forma de que Windows server 2008 R2 hiciera respaldos automáticos 1 vez al día y lo guardara en una carpeta especifica en el disco local D: del servidor.

En cuanto a MySQL es utilizada dentro de la página de Instituto del Occidente es utilizada para manejar la información de los usuarios de la plataforma moodle, como los son los datos de usuario y contraseña para el acceso a la plataforma. Otra de las utilidades que se le da a MySQL es en el módulo de registro en línea de las becas que el instituto da. Esta información es revisada por el encargado de becas por medio de un módulo dentro de la página donde puede eliminar, modificar y revisar los datos de cada registro, para la búsqueda de las becas se usa un buscador en el cual solo se pone el nombre completo, el puro nombre o el apellido del alumno y se hará una búsqueda en los registros. Esta base de datos tiene programada su limpieza cada inicio de convocatoria de becas con el fin de no tener datos duplicados en los registros y no se vulva muy pesada y confusa al revisar las becas registradas, los datos antes de ser eliminados son respaldados en un archivo de Excel.

#### **2.- Actualización de servidor de aplicaciones.**

En esta actividad me toco la puesta en marcha de un equipo con Windows Server 2008 R2 x64 el cual sustituyo al antiguo equipo utilizado como servidor de base de datos el cual contaba con Windows xp sp3. Esta mejora se hiso al haber cumplido su vida útil y a que el equipo estaba quedando opacado por la demanda aplicada a él por lo cual se optó por un equipo con Windows server y con características técnicas suficientes para dar abasto por lo menos 3 años a los sistemas administrativos. Las características técnicas son: Procesador Phenome II X6, 8 gigas en RAM DDR3 a 1333, fuente de 500 watts, discos duros de 250 Gb, 500 Gb, 1 Tb y tarjeta madre Gigabyte

## **3.- Configuración y administración de puntos de acceso inalámbricos públicos.**

En el transcurso de mis estancias profesionales en instituto del occidente uno de los proyectos en los que me toco participar es en la instalación de la red inalámbrica publica la cual es usada por los alumnos y maestros del plantel, para dicho proyecto se optó por poner una antena omnidireccional de 22 db y un Ruteador inalámbrico de 1000 mw de potencia dentro de un case refrigerado, este Router está conectado directamente al Router principal y seccionado en una VLan diferente para mantener separadas las redes internas y la publica lo cual ayuda a la seguridad de la red local administrativa y evitar problemas de intrusiones o la propagación de virus por medio de la red, otra de las características es que se le coloco un timer digital programado para que prenda y apague el transmisor según la hora y el día, esto ayuda a la seguridad y a la vida del transmisor reduciendo el uso innecesario de este a horas no autorizadas.

#### **4.- Configuración y mantenimiento de Routers.**

El reparto de la señal de internet del plantel está administrado por un Router cisco modelo RV082 que cuenta con 8 puertos LAN y 2 WAN, una de las necesidades que había era quien pudiera manejar el Router aparte del encargado de sistemas ya que con frecuencia el Router sufría caídas y se paralizaba el flujo de internet en las redes, así que se me instruyo en el manejo de este, donde aprendí como funciona su panel web de administración el cual es mucho más fácil que la administración por panel de comandos como lo vemos en el curso de redes 2, de las funciones que más me llamaron la atención es el balanceo de cargas de internet el cual es muy útil para priorizar los anchos de banda según las necesidades de la empresa ya que no es lo mismo dejar el ancho de banda en bruto que asignarles su ancho de banda por áreas o servidores o equipos con necesidades especiales de conexión, otra de las funciones muy útiles de este Router es que pueden manejar 2 módems al mismo tiempo lo cual le da mayor capacidad de ancho de banda y de respaldo en caso de la caída de uno de los módems

#### **5.- Instalación de Servidor de aplicación y base de datos en Rack.**

Con el fin de ahorra espacio en el site se optó por montar el servidor en el rack para lo cual estuvimos viendo las opciones de ponerlo así atornillado directamente al rack o si se colocaba un rail para un mejor manejo de este al momento de realizar algún movimiento de hardware, por lo cual se optó la utilización de rieles los cuales no se pueden conseguir en Hermosillo debido a que el gabinete del servidor es Chenbro no existen distribuidores autorizados en México de esta marca por lo cual se intentó poner directamente atornillado al rack pero al ser demasiado pesado vimos que el rack se colgaba mucho y se decidió buscar los rieles en Estados Unido y los encontramos en eBay, el precio se elevó al doble de lo normal a causa del envió a México y otra de las contras fueron que al ser comprado en otro país es que no puede ser deducido por la empresa, al recibir los rieles se procedió a instalarlos los cuales se colocó un extremo en el rack y el otro se atornillo a la pared dándole el apoyo necesario para soportar el peso del servidor.

#### **6.- Mantenimiento de Equipos de cómputo y periféricos de la empresa.**

El mantenimiento preventivo que se le da a todos los equipos del plantel están programados al final del semestre y a mediados se da un check up para ver si se requiere dar un servicio preventivo o correctivo en casos de encontrar fallas. El servicio básico consta de limpieza de polvo con un soplador al CPU monitor y teclado, limpieza de teclados, CPU's y monitores con espuma limpiadora, a las impresoras se les sopletea para tumbar el tóner y polvo acumulado en ellas y se limpian y engrasan los rodamientos de las mismas.

#### **Software.**

## **1.- Gestión del licenciamiento Open Académico de Microsoft con la que la empresa cuenta.**

Una de las cosas que me entere fue que Microsoft realmente apoya a las instituciones educativas y les da muchas facilidades para licenciar todos sus equipos con ellos, esto también se usa en la Universidad de Sonora, pero aquí me metí más de lleno a utilizar las licencias open académicas y la facilidad que es administrar varias licencias desde un solo portal donde encuentras todas las instalaciones y versiones anteriores del producto que compraste así como sus "*key*" para su activación.

Dentro de mis estancias profesionales me toco ir a un curso que ofreció Microsoft por medio del distribuidor mayorista CT internacional en el cual conocí la nueva paquetería que trae Microsoft para estos próximos años, como lo son Windows 8, Windows Server 2012, Office 2013 y Office 360, otro de los puntos muy importantes que me llamo más la atención fue el uso de software legal y que en México hay muchas organizaciones que realizan revisiones entre las que más me llamaron la atención fueron la PGR y el SAT.

## **2.- Manejo de paquetería Microsoft (Windows XP, 7,8, Server 2008 R2, Office 2007 profesional y Office 2010 Profesional.).**

Una de las cosas básicas y con las que ya contaba con bastante experiencia es el uso de paquetería de Windows como lo es Windows en sus diferentes versiones y también office, pero ya cuando entras con Windows Server la cosa fácil termina ya que no es tan fácil de usar y de poner a disposición todas sus funciones debido a la gran seguridad que este contiene y que en pocas palabras tiene que dar permisos hasta para dar permisos y que al ser más robusto requiere muchos más recursos que un Windows 7,8 u XP.

#### **3.- Administración de correo institucional con Google App.**

Otras de las cosas que aprendí es que mucha compañías apoyan a las instituciones educativas y una de ellas es Google dándole el servicio de mensajería con el dominio propio(@institutodeloccidente.edu.mx) pero gestionada desde Gmail y todas las utilerías de Google Addwords que son totalmente gratuitas y muy fácil de gestionar

#### **4.- Gestión del programa de administración escolar Servo Escolar.**

Este programa es la base de todos los procesos de Instituto del Occidente su gestión eficaz es sumamente necesaria ya que si el sistema falla todos los departamentos administrativos y académicos se detiene, como por ejemplo el solo hecho de dar un adeudo es necesario el sistema y sin este no hay donde buscar dicho adeudo, por esto mismo se hacen respaldos continuos de la base de datos y el servidor corre con un raid espejo por si alguno de los discos duros falla el otro entra inmediatamente, también se cuenta con otro equipo que provisionalmente dará soporte al sistema en caso de algún desperfecto del servidor principal que sea necesaria su desconexión del sistema.

La gestión de sistema en si es muy fácil ya que al estar todo establecido y funcionando al 100% es sumamente estable y los errores por lo general suelen ser externos o de Windows, un ejemplo de un error muy común es con las impresoras ya que el sistema se ejecuta por medio de un RDP en veces el servidor no detecta bien la impresora y no manda impresiones por lo cual es necesario cerrar la sesión del usuario para que se libere su impresora dentro del servidor.

La gran ventaja de que el sistema corra dentro de un servidor principal y no de múltiples nodos es que todo es controlable en el mismo servidor o por medio de control remoto ya sea en una sesión de escritorio remoto o un control remoto dentro de un dispositivo móvil como un Smart Phone o un Tablet.

#### **5.- Gestión del portal Ses WEB de Instituto del Occidente.**

Otro de los servicios que se ofrecen en Instituto del Occidente es su plataforma Ses WEB donde sus alumnos y los padres pueden revisar sus calificaciones, boletas, actualizar su información personal, adeudos y calendarios escolares del plantel.

Su manejo es realizado por medio de un módulo donde se realizan la subida y descarga de toda la información, ya que mucha información cambia a diario como lo son los estados de cuenta las actualizaciones son todo los días al finalizar este, siendo actualizado solo lo necesario para no estar saturando la red y evitar errores de información al estar sube y sube grandes cantidades de información (ya que la base de datos pesa alrededor de 1 giga)por eso lo único que se actualiza a diario son los estados de cuenta, y lo demás se programa a lo largo del semestre como lo son calificaciones, evaluaciones, boletas , etc.

 Otra de las funciones de SesWEB es el módulo de eLearning el cual permite pasar la clase a la red, ya que en esta parte de la plataforma el maestro puede dar la clase mediante un chat integrado en cada una de las clases que tiene asignado, así como la aplicación de exámenes en línea y recepción de tareas, este módulo como fue recientemente adquirido en el servicio este semestre estará en fase de prueba para que los maestros experimenten y conozcan sus capacidades

#### **6.- Respaldos continúo de Bases de Datos (SQL, MySQL y Borland).**

El respaldo de las bases de datos de SQL Server y Borland se realizan a diario y cada una se guarda en carpetas diferentes. El respaldo de MySQL se realiza al finalizar las convocatorias de recepción de becas del instituto y se guarda en un archivo de Excel.

#### **7.- Administración de usuarios de terminal server.**

La administración de terminal server es crítica en el instituto ya que prácticamente todos los programas se ejecutan por medio de RDP para lo cual es necesario tener acceso y permisos de TS, y hay que estar muy atentos a los movimientos de los usuario para evitar posibles intrusiones al servidor, para esto de le pide a cada usuario cambien de forma obligatoria su clave de acceso cada mes, esto puede ser un poco pesado para el usuario pero es una muy buena medida de seguridad implementada y hasta el momento ha funcionado muy bien.

Después de lo ya antes mencionado la administración de los usuarios de Terminal Service es muy fácil ya que solo hay que agregarlos cuando sean nuevos en el sistema y esto no toma ni 5 minutos, por otro lado, también uno tiene que estar pendiente de que el servicio no se detenga o tenga errores, fuera de eso, es algo que por sí solo funciona.

#### **8.- Administración de servicios Remote Apps de Windows Server.**

Quise poner esto fuera de Terminal Service o los diferentes sistemas ya que es muy importante mencionar la experiencia obtenida en el uso de los Remote Apps o RDP, este tipo de servicios no tiene mucho tiempo en el mercado comercial para pequeñas y medianas empresas pero a mi experiencia obtenida es una forma eficiente y barata de utilizar múltiples aplicaciones sin la necesidad de instalarla en cada dispositivo de la empresa, solo necesita estar instalado y configurado en el servidor y crear un archivo de instalación del RDP en el asistente de Remote Apps de Windows server en este caso, esto solucionaría muchos problemas de los administradores de sistemas, por ejemplo, antes aquí se instalaba en cada máquina el programa en su versión de terminal y este se conectaba solamente a la base de datos, pero al momento de que algo le pasara a la computadora la información no se perdía ya que estaba en el servidor de BD pero todas las configuraciones del programa que tenía esa máquina se perdían así como los archivos de reportes que eran únicos en cada máquina u otro ejemplo era si alguien quería imprimir una boleta de licenciatura solo se podía hacer en la máquina de la encargada de licenciaturas ya que el archivo del formato estaba solo en su máquina. Todo lo anterior mencionado se solucionó al centralizar todos en el servidor y correr el programa por medio de RDP.

#### **9.- Mantenimiento y administración del servicio de becas en línea.**

El sistema de becas de Instituto del Occidente está basado en un formulario WEB incrustado en la página (www.institutodeloccidente.edu.mx/becas) y todos los semestres o cuatrimestres según sea el caso los alumnos deben de renovar su beca por lo cual se les pide que llenen un formato de beca y entregarla al departamento de becas, antes de implementar el sistema el formato era llenado a mano, ahora es por medio electrónico, y toda la información obtenida de este, es almacenada en un base de datos, la cual es guardad en un archivo de Excel al terminar la convocatoria.

## **CCTV.**

### **1.- Instalación de Cableado.**

Una de la funciones que se me encomendó fue la de instalar la tubería y el cableado del sistema de vigilancia, esto a mi parecer me fue de mucha ayuda ya que aprendí mucho sobre los sistemas de vigilancia y que su funcionamiento es sumamente sencillo y que las personar que realizan estas instalaciones y configuraciones cobran sumas elevadas por sus servicios.

#### **2.- Instalación y configuración de cámaras de seguridad.**

Dentro de mi estancia en Instituto del Occidente me toco instalar múltiples cámaras del sistema de seguridad con el que cuenta el plantel y como ya antes menciones es sumamente sencillo aunque no siempre es fácil ya que como te puede tocar instalar una en un plafón a 2 metros de altura o una cámara colocada en una pared a 10 metros de altura.

También aprendí a escoger las cámaras según su necesidad y que no es solo comprar cualquier cámara e instalarla ya que, por ejemplo, no puedes poner una cámara de interior en exteriores o una cámara sencilla donde necesitas una anti vandálica en lugares donde es vulnerable a los golpes o daños, o en zonas críticas que tienes que estar seguro de que siempre funcionar la cámara háganle lo que le hagan.

#### **3.- Administración de DVR's.**

La administración del DVR de utilizado en Instituto del Occidente es sumamente fácil ya que es una versión Standalone la cual funciona por sí sola, la cual solo pide una configuración inicial, en la cual se configuran las cámaras, la duración de la grabación, las zonas, las conexiones remotas, usuarios, etc. Lo único que se recomienda hacer por parte del fabricante para no tener siempre los discos duros a full, es pegarle una borrada a estos por lo menos una vez al mes de ahí en más todo es automático, como por ejemplo, al quedarse sin espacio en todos los discos duros empieza a sobrescribir sobre lo más viejo.

En mi estancia en el área de sistemas me toco cambios en los DVR, al sustituir el DVR actual que es de la marca CPcams, cuenta con solo 8 puertos de video y soportaba solo 2 discos duros no mayores de 400 GB, fue remplazado por un DVR de la marca Dahua de última generación el cual corre un sistema en base a Linux, procesador de doble núcleo, 32 canales de video en calidad full D1, 16 canales de audio y soporte para 8 discos duros sata de hasta 2 TB y un DVD RW para grabar directamente un fragmento de video previamente seleccionado. Otra de las funciones que más provecho se le está dando es que puede mandar screenshots al ocurrir un evento programado, esto quiere decir que puede mandar imágenes al detectar movimiento en una de las cámaras mediante una dirección de correo electrónica configurada en el DVR hacía una dirección de correo específica, en este caso los reciben los directores y el jefe de sistemas. La mejora más notable no fueron los 32 puertos de entrada de video, fue la gran calidad con la cual graba a pesar de que algunas de las cámaras son viejas y de baja calidad.

## **4.- Configuración de acceso remoto por medio del servicio de dominio dinámico (DynDNS).**

El servicio de dirección para el acceso al DVR desde cualquier parte del mundo es con la empresa DynDNS, para lo cual se tiene una cuenta Premium que se renueva cada año, para lo cual te da la disponibilidad de 100 direcciones. El DVR tiene la capacidad de soportar hasta 50 usuarios conectados al mismo tiempo.

Este servicio es configurado directamente en el Router principal donde llegan las conexiones de internet y redirigiendo los puertos hacia el DVR.

#### **9.- RESULTADOS OBTENIDOS**

Debido a que instituto del occidente es una empresa educativa que trata siempre de implementar la tecnología dentro del proceso educativo en todos los niveles de la empresa, eso me ayudo a conocer una gran variedad de herramientas, técnicas y trucos que me van a servir en mi futura vida laboral fuera de la universidad y elevar mi captación monetaria debido al amplio conocimiento de estas, que le darán un plus al momento de conseguir un trabajo.

El área que más me gusto conocer y aprender dentro de mis prácticas en Instituto del Occidente fue el de redes, ya que se me permitió meterme de lleno en la instalación de cableado estructurado y el uso de herramientas especializadas en este ámbito, también aprendí que este tipo de actividades está muy bien cobrada y pagada en estos días. Aquí aprendí cosas sumamente importantes como la utilización y selección de herramientas adecuadas para cada trabajo lo cual es muy importante ya que hay tantas herramientas como problemas hay y no es necesario cargarlas todas en la mayoría de los casos. Otra de las experiencias obtenidas es que siempre hay que investigar bien antes de hacer cualquier cosa, por ejemplo, se optó por crear un ponto de acceso inalámbrico exclusivo para los alumnos por situaciones ya mencionadas anteriormente y se consiguió una antena de alta ganancia de 1.8 metros creyendo que sería la mejor opción para dar cobertura al plantel pero lo que no supimos es que esta antena en especial tiene una gran potencia de salida pero un horizonte muy pequeño, a lo cual se tuvo que comprar otra que tuviera las características de transmisión deseada.

Otro punto a destacar es el aprendizaje en el ámbito de los sistemas de seguridad CCTV e IP, que son conocimientos básicos de un encargado de sistemas y altamente remunerados en estos días. Aprendí muchas técnica como el ponchado de las terminales y su verificación, la importancia de tener las herramientas necesarias como lo sería una escalera multiformes hasta un probador de señal de la cámara donde podemos enfocar correctamente la cámara. También me toco realizar la configuración de la detección de eventos por parte del DVR la cual permite optimizar el espacio de los discos duros del DVR lo cual

27

alarga el tiempo de grabación en estos y por ultimo logre la configuración del envió de alertar por mail al detectar movimiento en horas determinadas del día lo cual es muy útil ya que a mi parecer seria como tener un velador que te cuida el local y te avisa lo que pasa dentro de el cuándo no estás.

El aprendizaje en el uso de Windows server y sus herramientas de acceso remoto las cuales permiten centralizar todas las herramientas de software en un solo equipo y romper la barrera de la limitante de hardware en las estaciones de trabajo fue uno de las mejores experiencias ya que aprendí sobre el uso, configuración y manejo de terminal server ya que estuve muy de cerca cuando este proyecto comenzó hasta su fase final no encontramos muchos problemas para llegar a esto ya que hay mucha información sobre el tema en muchas partes (Google, YouTube, TechNet, etc.).

Un resultado muy interesante obtenido durante mis practicas es la habilidad de planear a futuro nuestros sistemas, no siempre lo más barato o lo necesario es lo óptimo, muchas veces este tipo de pensamientos dentro de la empresa traerán muchos problemas y gastos en poco tiempo debido al rápido crecimiento de las necesidades de las tecnologías de la información que nos rodean. un manager de sistemas tiene que estar pensando en el futuro cercano al plantear un proyecto de la empresa o simplemente una adquisición de equipo de cómputo, uno tiene que proveer que ese proyecto tenga un margen de evolución considerable o que la computadora que se va a comprar para un laboratorio de computo pueda soportar las necesidades actuales y las futuras ya que un ejemplo seria el rápido desarrollo de sistemas operativos por Microsoft, hace 3 o 4 años lanzaron su sistema Windows 7 y a lo mucho hace 2 años se volvió estándar para la mayoría de la empresas y ya nos salen con su nueva versión de Windows 8.

### **10.- CONCLUSIONES Y RECOMENDACIONES**

#### **Conclusión.**

Como conclusión para mis prácticas profesionales realizadas en Instituto del Occidente se puede decir que se cumplió con el objetivo del proyecto que era el de desarrollarme en todas las ramas que corresponden al área de sistemas en el instituto y lo más importante es que obtuve conocimientos invaluables que podré aplicar en mi vida profesional y dándome más valor a mi currículo para futuros empleos.

#### **Recomendaciones.**

La mejor recomendación que pudiera dar es seguir el camino del desarrollo de las TI's dentro de la empresa, creo que llevan un buen camino en la aplicación de herramientas tecnológicas en una educación accesible para la mayoría de los bolsillo. Otra recomendación que pudiera dar es la contratación de más personal para el área de sistemas ya que todo se concentra en una sola persona y esto puede ser peligroso si esta persona no se encuentra disponible por una u otra razón.

#### **2.- Retroalimentación**

#### **a) Fortalezas y debilidades**

En lo personal, las prácticas profesionales, es una de las partes más bonitas y mejores de la carrera, ya que te hacen crecer laboralmente, un mensaje que les daría a los estudiantes de la carrera de sistemas de información y para todas las demás, es que cuando lleguen a esta etapa de su carrera, escojan bien donde realizaran sus prácticas, ya que es de los primeros pasos que darán fuera de la universidad para emprender su vida laboral siendo profesionistas.

Las debilidades que encontré fue la falta de conocimientos técnicos en hardware ya que el fuerte de nuestro plan de estudios se encamina más al conocimiento de los lenguajes de programación en gran parte de la curricular y a la administración en los últimos semestres dejando rezagados posibles conocimientos muy utilices como lo son sistemas operativos, configuración de servidores, instalación de redes (Las clases de redes no enseñan nada más que lo básico), seguridad, etc.

#### **b) Oportunidades y recomendaciones detectadas durante su práctica**

El objetivo principal del proyecto fue ampliar mis conocimientos en el área de redes, y al momento de egresar de la carrera, ser más competitivo y encontrar una oferta laboral que me haga realizar mis objetivos en la vida, enriqueciendo mi currículo, pararte del desarrollo de mejores redes de cableado estructurado, logrando una red estable mediante un trabajo profesional y bien hecho.

Una recomendación que daría a los encargados de la carrera es que implementen un poco más de materias practicas basadas en las necesidades directas del cliente con el que cotidianamente nos encontraremos en el mercado, como lo son la instalación de cableado estructurado, instalación de racks, diseño de sites para pequeñas y grandes empresas, utilización de conexiones remotas por VPN, TS o muchos otros métodos que podemos encontrar.

# **3.- Referencias bibliográficas y virtuales.**

**Bibliografía.** 

http://www.exito.mx/

http://es.wikipedia.org/wiki/Red\_de\_computadoras

http://es.wikipedia.org/wiki/Windows\_Server\_2008#Windows\_Server\_2008\_R2

http://seguridadycalidadltda.weebly.com/uploads/9/1/6/3/9163010/principios\_basic os\_de\_cctv\_\_1.pdf

http://www.microsoft.com/spain/windowsserver2008/virtualization/terminal.mspx

http://www.contpaqi.com/CONTPAQi/

http://www.institutodeloccidente.edu.mx/

http://www.exito.mx/images/sesweb\_v3.pdf

http://www.exito.mx/images/sesxxi\_30.pdf

http://www.industrial.uson.mx/practicas-profesionales.php